# TO INSTALL THE LANDPARK AGENT THROUGH THE NETWORK

Landpark, comprehensive IT Asset Tracking and ITIL Help Desk solutions

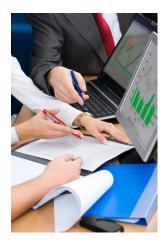

## 1. Landpark IP Install (to install agents)

### 1. Prerequisites:

Windows 2000, Windows 2003 Server, Windows XP, Windows Vista .NET Framework 2.0

### **Getting started**

- 1/ Run the **Search** action in order to scan IP Adresses through your network.
- 2/ Install the agents on selected PC's.
- 3/ Run the Execute command.

Important: If « not installed » is displayed in the last column, the software was unable to obtain any information from the listed computers. This type of message indicates a possible network security issue.

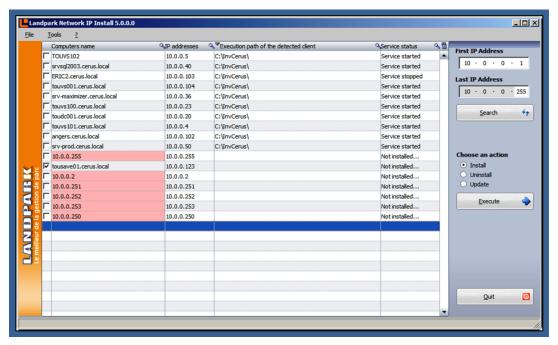

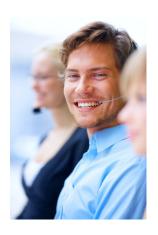

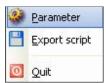

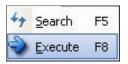

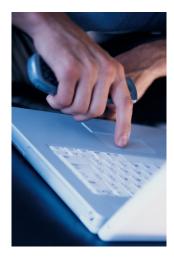

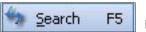

Runs the currently-selected command.

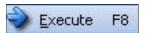

Initiates a network scan and refreshes your computer list, detecting IP client state for use during subsequent deployments. Because this feature takes time to execute (example: 2 minutes for 15 computers), it is recommended to run this command when network traffic is low. A gauge appears during the operation and disappears upon completion. Since the software needs to run a number of queries on every detected computer, the time required for such an operation depends on the time needed to execute all the queries.

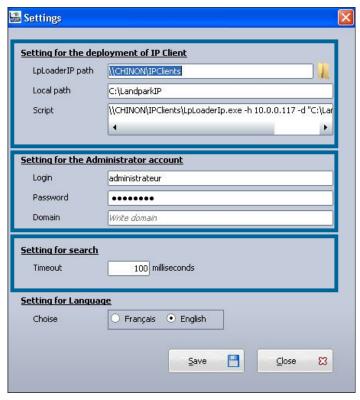

The application's settings panel lets you choose the folder where the deployment files are to be found, by using the « Browse » button. The deployment files are « LpServicelpClient.exe » and « ParamClient.ini ».

Those files are located in the « IP clients » folder, which by default, points to: « C:\Program Files\Cerus\Landpark\IP Clients ».

Note: the previous folder must be shared.

The « Administrator Account settings» section is crucial for proper client deployment. A domain administrator account should be used for deployment operations.

The non-modifiable script placeholder allows you to view the script generated by Network IP.

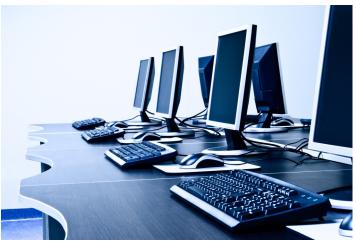